# **Návod na použitie digitálnej podpisovej podložky EXALOGIC-DSP1**

Ďakujeme vám za zakúpenie digitálnej podpisovej podložky *EXALOGIC-DSP1*. Venujte náležitú pozornosť informáciám obsiahnutým v tomto návode. Zoznámia vás s podmienkami použitia, bezpečnosti, zapojenia a prevádzky zariadenia, preto si návod starostlivo prečítajte a uschovajte.

#### **1. Bezpečnosť**

- Digitálna podpisová podložka *EXALOGIC-DSP1* je určená na použitie vo vnútornom prostredí na určený účel.
- Podpisovú podložku je nutné chrániť pred pôsobením organických roztokov, rozpúšťadiel, korozívnych látok, vody a poveternostných vplyvov.
- Prevádzková teplota zariadenia je 0 °C až 50 °C.
- Zariadenie nepúšťajte na zem a chráňte ho pred pádom a mechanickými šokmi. Držte ho mimo dosah detí a do zariadenia nezasahujte. Zásahom do zariadenia strácate záruku.
- Obalový materiál držte mimo dosahu detí, nebezpečenstvo udusenia. Obalový materiál likvidujte podľa miestnych predpisov.

### **2. Predstavenie zariadenia**

- *EXALOGIC-DSP1* predstavuje **digitálnu podpisovú podložku, t. j. elektronické zariadenie určené na snímanie digitálnych biometrických podpisov na bezpapierové elektronické podpisovanie dokumentov**.
- V systéme OBERON je zariadenie určené na podpisovanie dokumentov **v evidenciách, ktoré umožňujú evidovať pri jednotlivých záznamoch prílohy** (obsahujú tlačidlo *Prílohy*): *Výdajky, Príjemky, Objednávky prijaté, Kniha pohľadávok,* atď. Do vygenerovaného tlačového výstupu (vo formáte PDF) sa po podpise na digitálnej podpisovej podložke vloží podpis zákazníka, a tým sa dokument digitálne podpíše. Takýto dokument sa **automaticky uloží ako príloha k danému záznamu v danej evidencii**. Používanie podpisovej podložky umožní znížiť, prípadne úplne odbúrať listinnú (papierovú) formu týchto dokladov. Napr. v stavebninách pri výdaji materiálu na výdajku zákazník namiesto vytlačenej výdajky podpíše výdajku digitálne na podpisovej podložke.
- Dokument podpísaný pomocou digitálnej podpisovej podložky *EXALOGIC-DSP1* **obsahuje zaručený elektronický podpis** vydaný spoločnosťou **Disig a.s.** pre firmu EXALOGIC, s.r.o.
- Podpísaný dokument môže obsahovať **kvalifikovanú elektronickú časovú pečiatku** na overenie podpísania dokumentu v danom čase. Podmienkou je funkčné pripojenie k internetu. V prípade, že v čase podpisu neexistuje funkčné pripojenie k internetu, dokument sa najprv nepodpíše. Po opakovanom podpise sa dokument podpíše, avšak bez časovej pečiatky.
- **Obsah balenia:** digitálna podpisová podložka *EXALOGIC-DSP1*, návod na použitie (na stiahnutie).

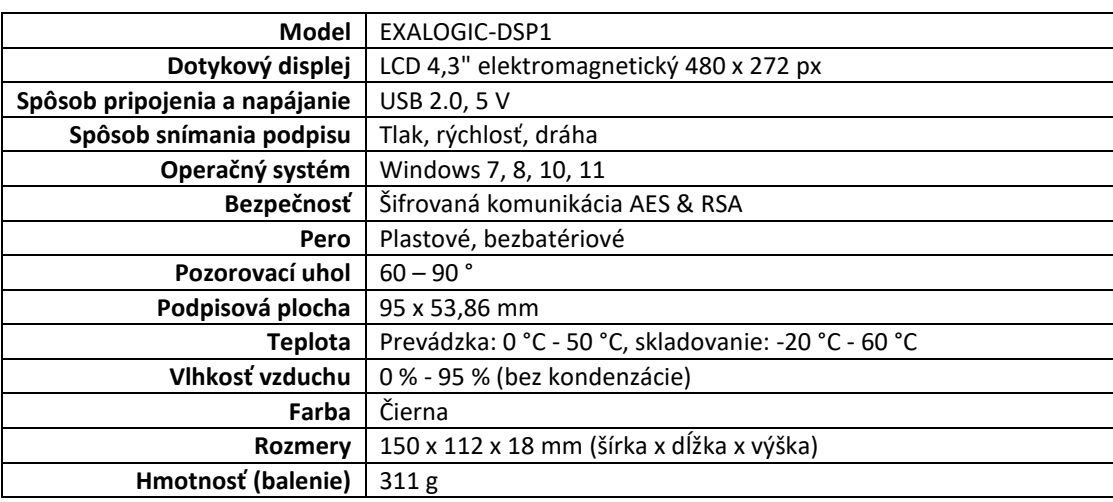

## **3. Technická špecifikácia:**

#### **4. Inštalácia**

- Podpisovú podložku pripojte do voľného USB portu počítača. **Počkajte, kým sa zariadenie pridá medzi zariadenia systému**  *Windows* (v sekcii *Zariadenia s rozhraním HID* pribudne zariadenie s názvom *HID-compliant vendor-defined device*). Priebeh inštalácie sa zobrazí na displeji zariadenia.
- Spustite program *OBERON - Agenda firmy*. Zvoľte ponuku *Servis, Zariadenia,* stlačte tlačidlo *Pridať.* V otvorenom formulári vyberte typ zariadenia *Digitálna podpisová podložka* a zadajte názov zariadenia. Ak používate prevádzky, zvoľte príslušnú prevádzku. Ďalej vyberte model *EXALOGIC-DSP1*, zadajte (vyberte) **názov počítača**, ku ktorému sa má zariadenie pripojiť, prípadne zadajte ostatné údaje.
- Stlačte tlačidlo *Nastaviť zariadenie -* otvorí sa formulár, v ktorom je možné otestovať komunikáciu s podpisovou podložkou. Po stlačení tlačidla *Otestovať podpis* sa rozsvieti displej podpisovej podložky. Ak komunikácia prebehla v poriadku, rozsvieti sa

displej podpisovej podložky. Podpíšte sa na displeji podložky elektromagnetickým perom, ktoré je súčasťou podložky, a rovnakým perom stlačte na podložke tlačidlo *OK*. Podpis sa odošle a zobrazí sa v testovacom okne v OBERON-e.

Stlačením tlačidla *OK* sa inštalácia podpisovej podložky ukončí.

#### **5. Obsluha zariadenia**

V nasledujúcej časti je uvedený postup podpísania dokumentu pomocou podpisovej podložky na príklade podpisu výdajky.

- Pri vytváraní nového ubytovania vo formulári *Ubytovanie* je potrebné prejsť dokladom v štrbine čítačky (v ktoromkoľvek smere). Vzápätí sa do OBERON-u načítajú údaje z dokladu – **číslo dokladu totožnosti, priezvisko, meno, dátum narodenia, štát** (neprenáša sa adresa trvalého pobytu).
- V programe *OBERON - Agenda firmy* zvoľte ponuku *Sklad*, *Výdajky*.
- Zvoľte (kurzorom označte) výdajku, ktorú chcete dať podpísať zákazníkovi a stlačte tlačidlo *Tlač*.
- Otvorí sa formulár *Tlačové výstupy*, v ktorom stlačte tlačidlo *PDF súbor (podpísať zákazníkom).* Program vygeneruje súbor (výdajku) vo formáte PDF, pričom umožní podpísať súbor zákazníkom pomocou digitálnej podpisovej podložky. Na podpisovej podložke sa rozsvieti displej, na ktorý sa zákazník podpíše elektromagnetickým perom a stlačí tlačidlo *OK*. Podpis zákazníka sa prenesie do OBERON-u, a tým sa dokument digitálne podpíše. Zároveň sa dokument automaticky uloží ako príloha k danému záznamu (výdajke).

#### **6. Starostlivosť a údržba**

- Zariadenie ošetrujte mäkkou handričkou.
- Skladovacia teplota zariadenia je -20 °C až 60 °C. Zariadenie skladujte na suchom, tmavom a čistom mieste.

#### **7. Likvidácia zariadenia**

 Zariadenie nevhadzujte do komunálneho odpadu. Toto zariadenie podlieha Európskej smernici 2002/96/EC *Zaobchádzanie s použitým elektrickým a elektronickým zariadením*. Použité zariadenie odovzdajte na najbližšom zbernom mieste. Dodržiavajte miestne predpisy ohľadom likvidácie použitých elektronických zariadení. Pokiaľ si nie ste istí, kontaktujte miestnu správu pre zaobchádzanie s odpadmi.

**Výrobca:** SZFP TECHNOLOGY LIMITED, Rm 213, D1, Bright Technology Park, No. 88 Zhuguang North Road, Taoyuan Town, Nanshan District, Shenzhen, Čína

**Dovozca do SR/predajca:** EXALOGIC, s.r.o., Bešeňová 189, 034 83, IČO: 36421499, [www.exalogic.sk](http://www.exalogic.sk/) **Technická podpora:** e-mail: [exalogic@exalogic.sk](mailto:exalogic@exalogic.sk)

**Tento návod na použitie a ďalšie informácie o zariadení sú k dispozícii v Pomocníku OBERON v príslušnej sekcii a na webovej stránke [https://exalogic.sk/.](https://exalogic.sk/)**